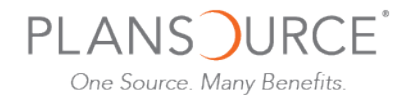

# Instrucciones para la Inscripción Abierta

Para elegir beneficios, visite: www.plansource.com/login

#### Página de Suscripción ("Login Page")

Entre su Nombre de Usuario ("Username") y Contraseña ("Password").

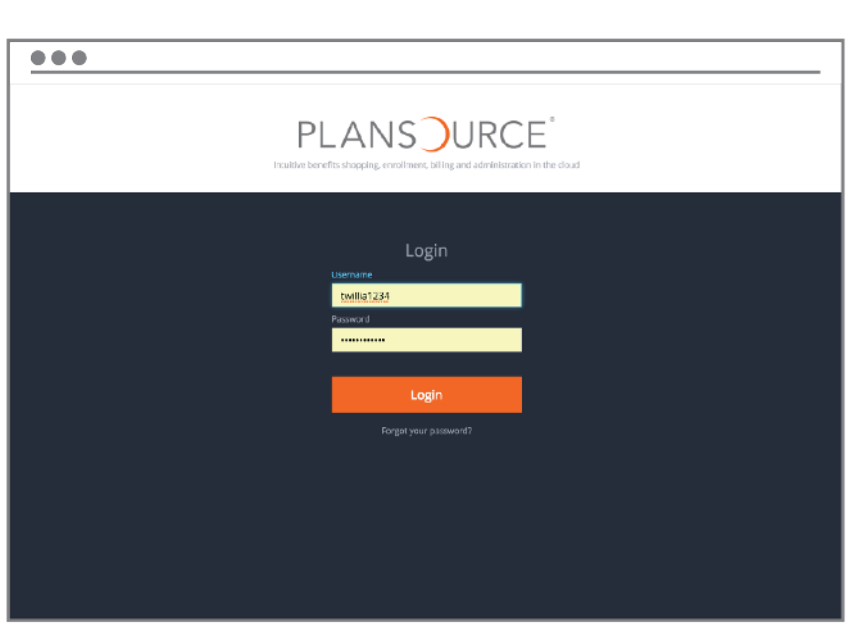

Nombre de Usuario: Su nombre de usuario ("username") debe ser compuesto por la primera inicial de su primer nombre, las primeras seis letras de su apellido y los últimos cuatro números de su seguro social.

Por ejemplo, si su nombre es María Rodríguez y los últimos cuatro números de su seguro social son 1234, su nombre de usuario sería mrodrig1234

Contraseña: Inicialmente, su contraseña ("Password") será su fecha de nacimiento escrita de la siguiente manera: YYYYMMDD.

> Por ejemplo, si su fecha de nacimiento es el 4 de julio de 1979, su contraseña sería 19790604. Al iniciar sesión, se le sugerirá que cambie su contraseña.

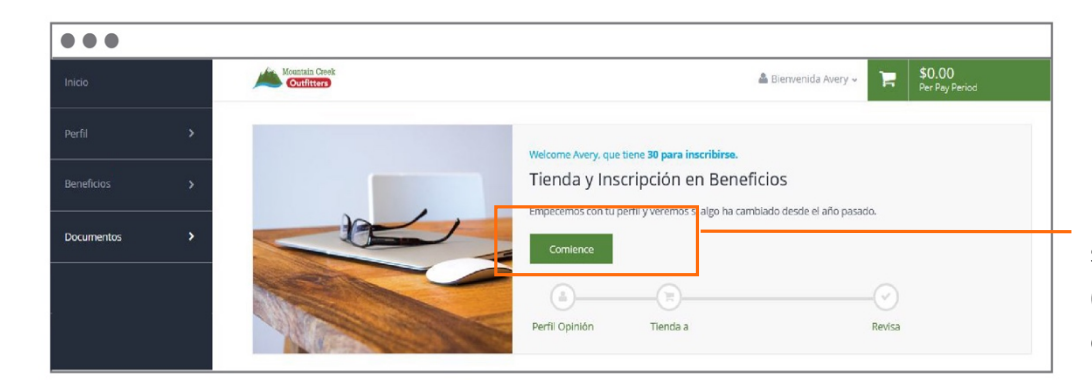

#### Página de Inicio

En la página de inicio, seleccione "Empezar" ("Get Started") para comenzar.

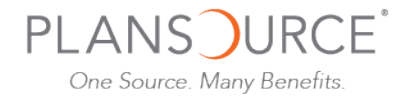

## Suscríbase para Obtener Beneficios

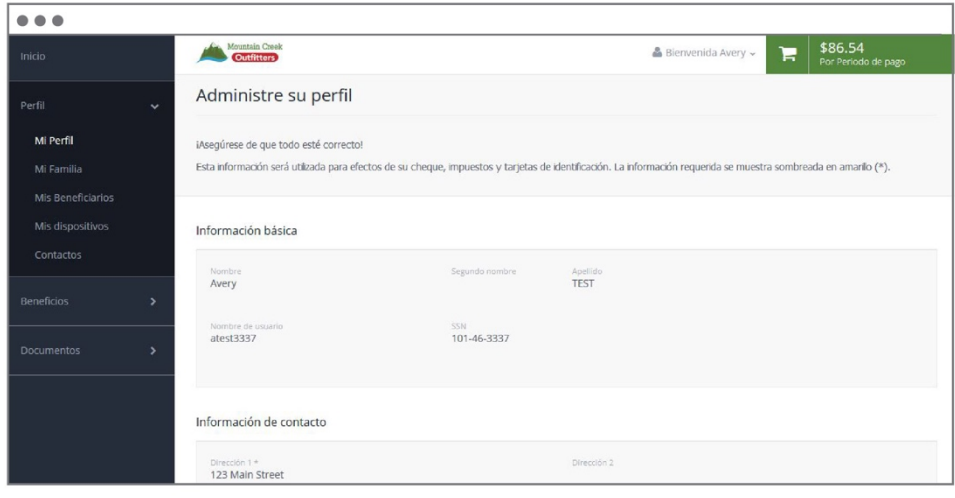

#### Perfil

Primero, se le solicitará que revise y actualice su perfil y se asegure de que toda la información suya y de su familia sea correcta.

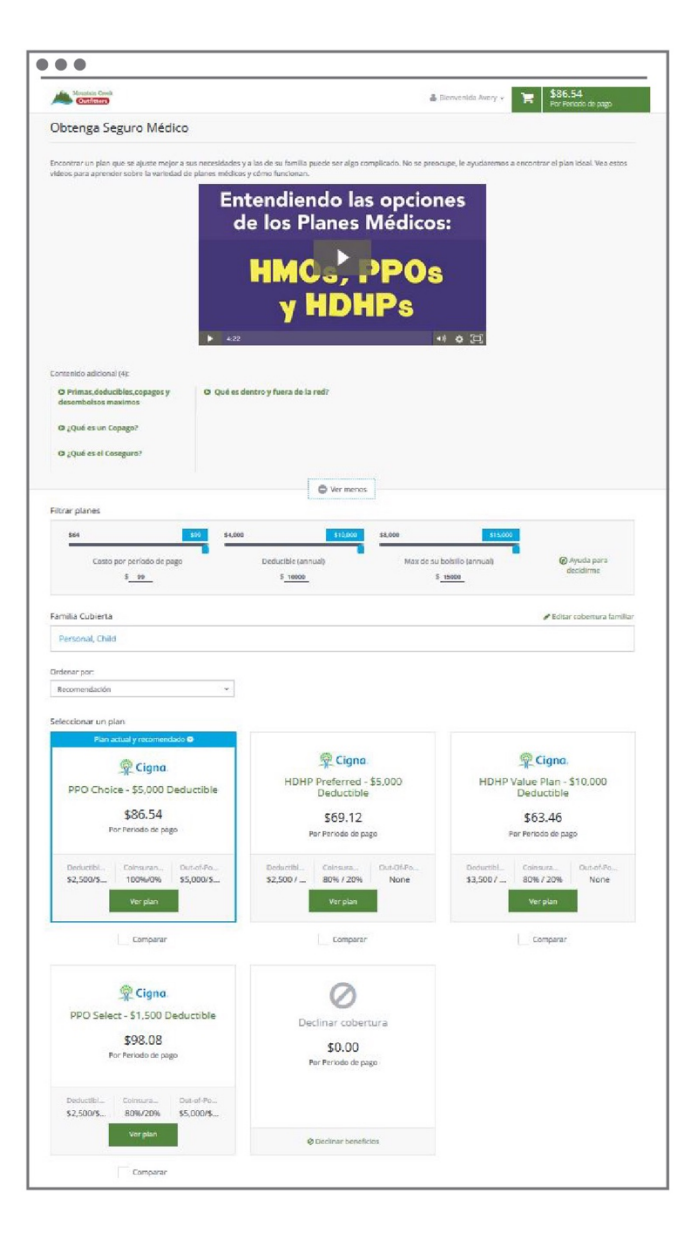

#### Seleccione Beneficios

¡Ya puede comenzar a elegir sus beneficios!

En la parte superior de la página se encuentra disponible material informativo que trata de nuestra variedad de planes.

#### Filtros

Si su compañía ofrece tres o más planes, podrá filtrarlos basándose en una variedad de criterios.

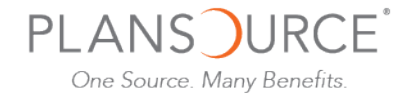

#### Menú Compacto de Planes

Nuestra variedad de planes está organizada con un estilo parecido al de una tarjeta, lo que ayuda a mantener una visión resumida de lo que incluye cada uno. Seleccione una tarjeta para obtener detalles del mismo.

#### Detalles del Plan

La página detalla cada plan y le ofrecerá información en cuanto a estos incluyendo los costos deducibles por período de pago y costos proyectados.

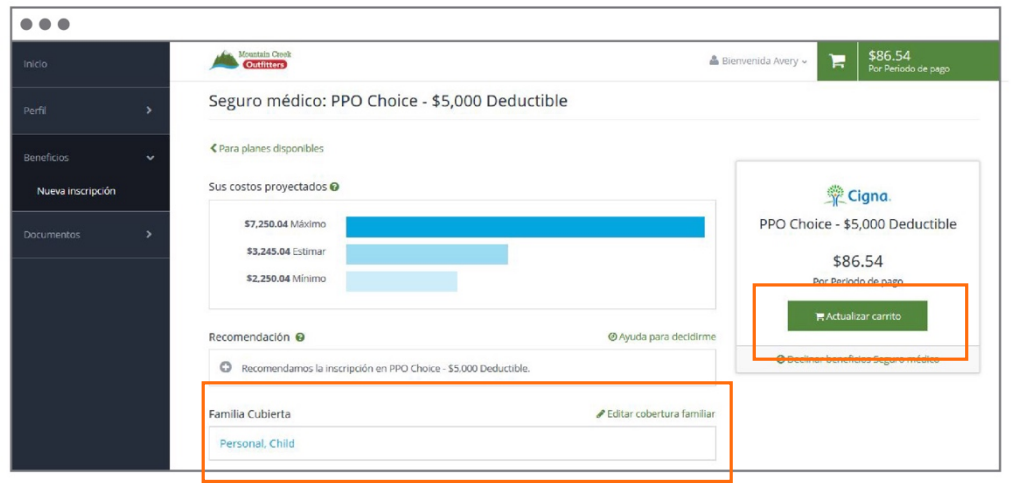

### Elija un Plan

Para elegir un plan, indique qué miembros de la familia estarán cubiertos seleccionando la opción de "editar al familiar cubierto" ("edit family covered") y seleccione la tarjeta indicada para cada familiar que usted quiera en el plan. Seleccione "Actualizar Compras" ("Update Cart" para elegir el plan.

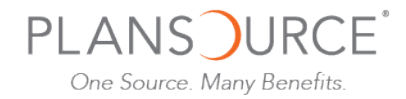

### Carrito de Compras

El carro de compras proyecta un subtotal de los costos de su combinación de beneficios y refleja su progreso. Antes de terminar la compra, deberá seleccionar o rechazar (según sea el caso) un plan en cada tipo de beneficio antes de confirmar la compra.

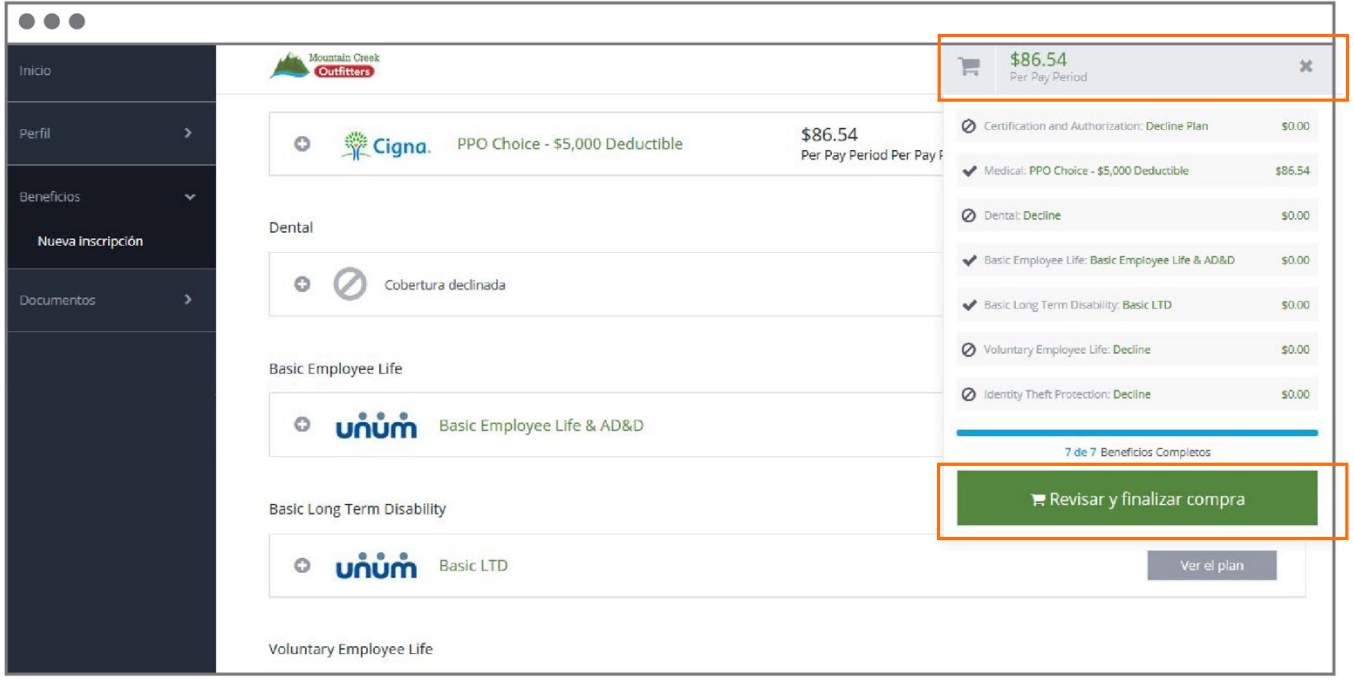

#### Comprar

Cuando culmine con sus elecciones, seleccione "Revisar y Comprar" ("Review and Checkout"). Debe completar el proceso de compra para estar oficialmente suscrito en sus beneficios.